# Крис Уэбб. Параметры RelativePath и Query функции M Power Query Web.Contents()

Это перевод нескольких связанных статей Криса Уэбба, дополненный моими комментариями с использованием Chat GPT (набраны с отступом).

Функция Web.Contents() в языке M Power Query позволяет получать данных с веб-страниц и вебслужб и имеет ряд полезных, но плохо документированных опций, которые упрощают создание URL-адресов для вызовов веб-служб.

Рассмотрим следующий URL-адрес:

https://data.gov.uk/api/3/action/package\_search?q=cows

Это вызов API метаданных с сайта https://www.data.gov.uk/, портала открытых данных правительства Великобритании. По этому адресу возвращается документ JSON (рис. 1), в котором перечислены наборы данных, найденные при поиске по ключевому слову *соws* (коровы).

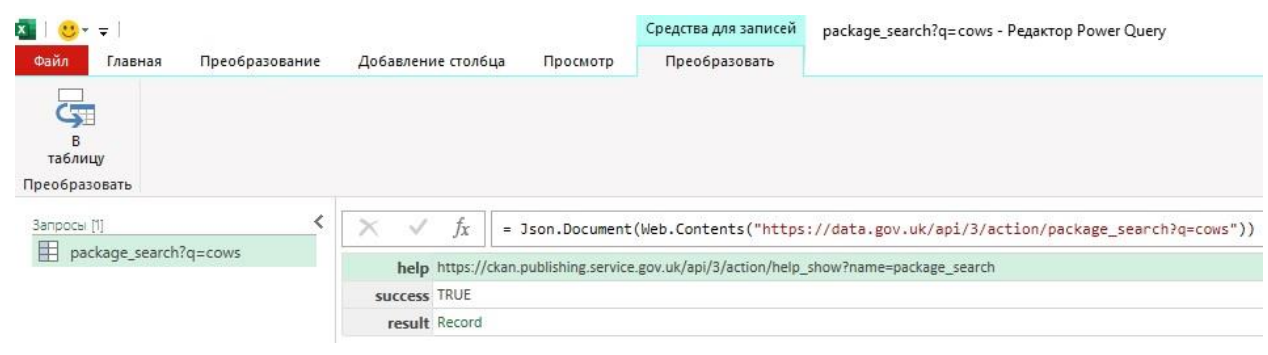

Рис. 1. Документ JSON, возвращаемый по Запросу 1

Этот вызов можно сделать с помощью функции Web.Contents():

## Запрос $1<sup>1</sup>$

Web.Contents("https://data.gov.uk/api/3/action/package search?q=cows")

Вместо того, чтобы использовать одну длинную строку для URL-адреса, можно создать её налету с помощью параметров RelativePath и Query. RelativePath добавляет текст к базовому URL-адресу, указанному в первом параметре функции, а Query - параметры запроса к URL-адресу. RelativePath является текстом, а Query - записью.

В нашем примере, если базовый URL-адрес https://data.gov.uk/api, мы можем использовать параметры следующим образом:

## Запрос 2

```
Web.Contents(
  "https://data.gov.uk/api",
  \sqrt{2}RelativePath="3/action/package_search",
     Query=[q="cows"]
  \mathbf{1}\lambda
```
RelativePath - это просто строка "3/action/package search", которая добавляется к базовому URLадресу. В Query представлен единственный параметр запроса с именем "q" и значением "cows". Поэтому Query - запись с одним полем: [q="cows"]. Если вы хотите указать несколько параметров запроса, добавьте больше полей в запись Query. Например:

## Запрос З Web.Contents( "https://data.gov.uk/api",  $\Gamma$ RelativePath="3/action/package\_search",

```
<sup>1</sup> Номер соответствует запросу в приложенном Excel-файле. - Прим. Багузина
```

```
Query=
       \sqrt{2}q="cows",
           rows="20"
       \mathbf{I}\overline{1}\lambda
```
Запрос 3 создает вызов, который возвращает 20 результатов, а не 10 (по умолчанию):

https://data.gov.uk/api/3/action/package\_search?q=cows&rows=20

| <b>XIII</b> UFF<br>Файл<br>Главная                           |                                                             |                                                                                               | Преобразование                                                                                                    | Добавление столбца<br>Прос                                                                 | $x + 0$<br>Файл<br>Главная                             |               |                                                                                       | Преобразование                                                                                                    |                                                                                                    | Добавление столбца<br>Просмотр | Средства для списков<br>Преобразование |
|--------------------------------------------------------------|-------------------------------------------------------------|-----------------------------------------------------------------------------------------------|----------------------------------------------------------------------------------------------------|--------------------------------------------------------------------------------------------|--------------------------------------------------------|---------------|---------------------------------------------------------------------------------------|----------------------------------------------------------------------------------------------------|----------------------------------------------------------------------------------------------------|--------------------------------|----------------------------------------|
| f.<br>B<br>таблицу<br>Преобразовать                          | $\sim$<br>FFF<br>Сохранить Удалить<br>элементы - элементы - |                                                                                               | $\rightarrow$<br>ŦŦ                                                                                                 | <b>П-П Удалить дубликаты</b><br>(量 Расположить элементы в обратно<br>Управление элементами | é.<br>$\mathbf{I}$<br>в<br>таблицу<br>Преобразовать    | $\sim$<br>FFF | $\rightarrow$<br>$\Box$<br>Сохранить Удалить<br>элементы • элементы •                 |                                                                                                    | <b>П-П Удалить дубликаты</b><br>(還 Расположить элементы в обратном порядке<br>Управление элементами |                                | ₿ļ<br>$\frac{7}{9}$<br>Сортировать Ну  |
| Запросы [3]<br>Ħ<br>3anpoc1<br>H.<br>3anpoc2<br>3anpoc3<br>H | ≺                                                           | ×<br>$\overline{2}$<br>$\overline{3}$<br>$\overline{4}$<br>5<br>6<br>$\overline{7}$<br>8<br>9 | fx<br>Список<br>Record<br>Record<br>Record<br>Record<br>Record<br>Record<br>Record<br>Record<br>Record<br>10 Record | $= result[results]$                                                                        | Запросы [3]<br>E<br>3anpoc1<br>I<br>Запрос2<br>3anpoc3 | K             | ×<br>$\overline{2}$<br>3<br>$\overline{4}$<br>5<br>6<br>7<br>8<br>9<br>10<br>11<br>12 | Список<br>Record<br>Record<br>Record<br>Record<br>Record<br>Record<br>Record<br>Record<br>Record<br>Record<br>Record<br>Record | fx                                                                                                  | = result[results]              |                                        |
|                                                              |                                                             |                                                                                               |                                                                                                    |                                                                                            |                                                        |               | 14<br>16<br>18<br>19<br>20                                                            | 13 Record<br>Record<br>15 Record<br>Record<br>17 Record<br>Record<br>Record<br>Record                                          |                                                                                                    |                                |                                        |

Рис. 2. Результаты Запроса 2 и Запроса 3

Очевидно, что параметры упрощают создание URL-адресов, а код делают намного понятнее.

### Ошибки обновления набора данных

Иногда написанный вами код М отлично работает Power Query, но после его публикации в PowerBI.com вызывает ошибку при обновлении. Давайте рассмотрим пример с этой проблемой. Следующий запрос М использует функцию для API-вызова поиска метаданных с открытого сайта правительства Великобритании, а затем возвращает результат в таблицу:

```
Запрос 4
```

```
let
  Terms =#table(
      {"Term"},
      {{"apples"}, {"oranges"}, {"pears"}}
    \lambdaSearchSuccessful = (Term) =>
  let
    Source =
      Json.Document(
         Web.Contents(
           "https://data.gov.uk/api/3/action/package_search?q="&Term
         \lambda\mathcal{L}Success = Source[success]
```

```
in
  Success,
  Output = Table.AddColumn(
    Terms.
    "Search Successful",
    each SearchSuccessful([Term])
  \lambda
```
in

Output

## Вот результат:

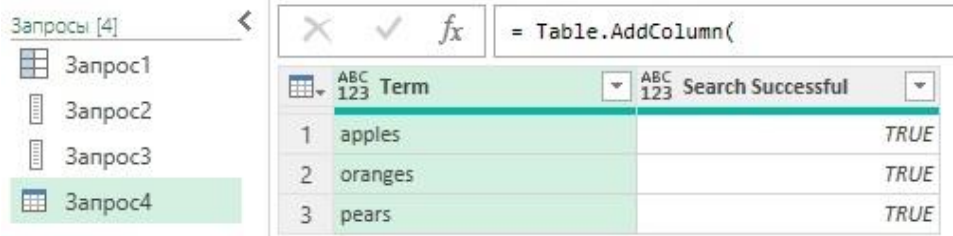

Рис. 3. Результат выполнения Запроса 4

Код Запроса 4 делает следующее:

- Определяет таблицу с помощью #table() с тремя строками, содержащими три условия поиска.
- Определяет функцию, вызывающую API метаданных. Она принимает один параметр условие поиска, и возвращает значение, указывающее, был ли поиск успешным или нет. То, что возвращает API, здесь не имеет значения. Важен сам факт, что API был вызван. Обратите внимание на URL-адрес, передаваемый в Web.Contents: он объединяет базовый URL-адрес со строкой, переданной через параметр Тегт пользовательской функции.
- Добавляет пользовательский столбец с именем Search Successful в таблицу, возвращаемую на первом шаге, вызывая функцию Search Successful, определенную на втором шаге, с помощью условия поиска, указанного в каждой строке первого столбца таблицы.

Этот запрос обновляется без проблем. Однако при публикации отчета, который использует этот код для PowerBl.com, и попытке обновить набор данных, вы увидите, что обновление завершается сбоем и возвращает довольно бесполезное сообщение об ошибке:

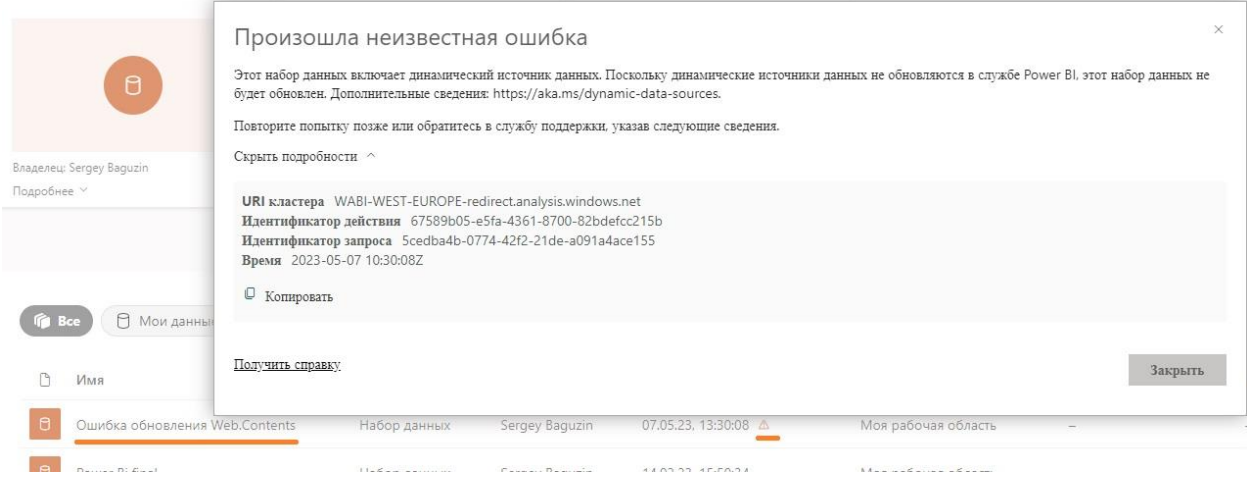

Рис. 4. Сообщение об ошибке

Проблема заключается в том, что при обновлении опубликованного набора данных Power BI выполняет статический анализ кода, чтобы определить, каковы источники данных для набора данных и верны ли предоставленные учетные данные. К сожалению, в некоторых случаях, например, когда определение источника данных зависит от параметров пользовательской функции М, этот статический анализ завершается сбоем, и поэтому набор данных не обновляется. Хорошая новость заключается в том, что, когда, как в этом случае, источником данных является вызов функции Web.Contents(), Power BI проверяет только базовый URL-адрес, переданный в первом параметре. Поэтому, используя параметры RelativePath и Query, вы можете оставить значение, переданное первому параметру, в виде статической строки. Следующая версия запроса успешно обновляется в Power BI:

## Запрос 5

```
let
  Terms =#table(
       {"Term"},
       {{"apples"}, {"oranges"}, {"pears"}}
    \mathcal{L}SearchSuccessful = (Term) =>
  let
    Source =Json.Document(
         Web.Contents(
            "https://data.gov.uk/api/3/action/package search",
           \lceilQuery=[q=Term]
           \mathbf{I}\lambda\lambdaSuccess = Source[success]
  in
    Success,
    Output = Table.AddColumn(
       Terms,
       "Search Successful",
       each SearchSuccessful([Term])
    \lambdain
```

```
Output
```
Метод будет работать только в том случае, если URL-адрес, переданный в первом параметре Web.Contents(), действителен сам по себе, доступен и не возвращает ошибку. Но что, если это не так? К счастью, есть еще один трюк, который вы можете использовать: когда вы указываете параметр запроса, он может переопределить части URL-адреса, предоставленного в первом параметре. Например, возьмем следующее выражение:

```
Web.Contents
```

```
"https://data.gov.uk/api/3/action/package_search?q=apples",
[Query=[q="oranges"]]
```
 $\lambda$ 

При проведении статического анализа перед обновлением набора данных оценивается url

```
https://data.gov.uk/api/3/action/package search?q=apples
```
Однако при фактическом обновлении набора данных условие поиска в параметре Query переопределяет условие поиска в базовом URL-адресе, так что вызов веб-службы, который фактически выполняется и данные которого используются запросом, будет следующим:

https://data.gov.uk/api/3/action/package search?q=oranges

Это означает, что вы можете указать некий базовый URL-адрес, чтобы статический анализ был успешным, а затем использовать параметр Query для создания URL-адреса, который вы действительно хотите использовать.

Конечно, все это немного хак, и я уверен, что в конце концов мы дойдем до точки, когда любой код М, который работает в Power BI Desktop и/или Power Query, будет работать в опубликованном отчете. Однако не похоже, что это произойдет в ближайшем будущем, поэтому полезно знать, как обойти эту проблему.

Примечание. Параметр Skip Test Connection в источниках данных Power BI, добавленный в апреле 2019 г., решает некоторые проблемы, с которыми вы сталкиваетесь, когда не можете использовать RelativePath или Query для создания URL-адреса. Смотрите здесь.

Параметр Skip Test Connection (Пропустить проверку соединения) используется в Power BI для источников данных, чтобы пропустить тестовое соединение с источником данных при обновлении отчета.

При создании подключения к источнику данных в Power BI, он обычно выполняет тестовое соединение для проверки доступности и правильности настроек подключения. Это позволяет обнаружить возможные проблемы соединения заранее и предупредить пользователя.

Однако, в некоторых случаях, особенно при настройке сложных или временных источников данных, тестовое соединение может быть не желательным или невозможным. Например, если источник данных доступен только в определенное время или требует ввода временного кода доступа.

В таких случаях вы можете использовать параметр Skip Test Connection, чтобы пропустить тестовое соединение с источником данных при обновлении отчета. Это позволит вам настроить подключение без выполнения тестового соединения и сохранить настройки без проверки доступности источника данных.

Параметр Skip Test Connection обычно представлен флажком или флажками в настройках подключения к источнику данных в Power Bl. Вы можете отметить или выбрать этот параметр, чтобы указать, что тестовое соединение должно быть пропущено при обновлении отчета.

Важно отметить, что использование параметра Skip Test Connection может привести к отсутствию предупреждений или ошибок при обновлении отчета, даже если фактическое соединение с источником данных не установлено или настроено неправильно. Поэтому внимательно проверяйте и настраивайте параметры подключения, прежде чем пропустить тестовое соединение.

Обработка нескольких параметров запроса URL-адреса с одинаковым именем

В примерах я буду использовать бесплатный, поддельный веб-сервис, который не требует аутентификации, поэтому вы сможете запустить код, представленный ниже. Начнем с рассмотрения вызова ресурса комментариев этого API-сервиса:

### Запрос 6

http://jsonplaceholder.typicode.com/comments?postId=1

В М вы можете использовать функцию Web.Contents и параметр Query для вызова API следующим образом:

### Запрос 7

//Cosgaer URL-agpec http://jsonplaceholder.typicode.com/comments?postId=1 Web.Contents("http://jsonplaceholder.typicode.com/comments",[Query=[postId="1"]])

Этот API позволяет передавать несколько параметров URL-запроса с одним и тем же именем. Например, вызов следующего адреса является допустимым:

### Запрос 8

http://jsonplaceholder.typicode.com/comments?postId=1&postId=2

А вот код М:

### Запрос 9

Web.Contents("http://jsonplaceholder.typicode.com/comments",[Query=[postId="1",postId="2"]])

... вернет сообщение об ошибке, так как параметр Query принимает запись, а запись не может иметь два поля с одинаковым именем.

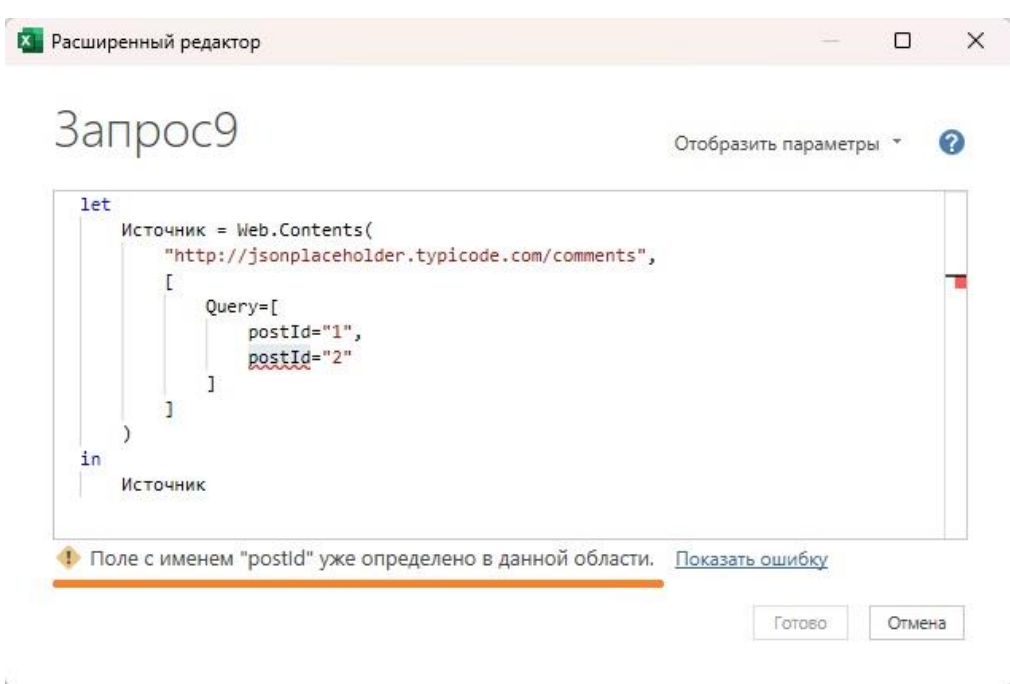

Рис. 5. Ошибка: два поля с одинаковым именем (чтобы сохранить запрос в файле Excel, параметр Query пришлось взять внутрь комментария)

В примере выше поле postld в записи Query содержит текстовое значение. Однако вместо этого поле может содержать список текстовых значений, и вот как можно обойти ограничение:

#### Запрос 10

//Cosgaer URL-agpec http://jsonplaceholder.typicode.com/comments?postId=1&postId=2 Web.Contents("http://jsonplaceholder.typicode.com/comments",[Query=[postId={"1","2"}]])

Сработало! Мы получили URL-адрес с двумя параметрами запроса, которые оба имеют имя postld, и значения 1 и 2 соответственно.

Иногда, когда вы создаете URL-адрес, вы можете не захотеть добавлять к нему параметр запроса, если значение равно null. Один из способов решения этой проблемы — начать с пустой записи, а затем добавить в нее поля с помощью функции Record.AddField. Однако использование пустого списка обеспечивает другой подход:

### Запрос 11

// Создает URL-адрес с postId = null http://jsonplaceholder.typicode.com/comments Web.Contents("http://jsonplaceholder.typicode.com/comments",[Query=[postId={}]])

Это означает, что вы можете написать функцию с необязательным параметром для postld:

### Запрос 12

(optional myPostId as text) => Json.Document(

Web.Contents("http://jsonplaceholder.typicode.com/comments",[Query=[postId=myPostId ?? {}]])  $\lambda$ 

Если текстовое значение передается в myPostId, то к URL-адресу добавляется параметр запроса postId; если значение не передано, myPostId равен null, а оператор объединения с null (??) вернет пустой список {} (подробнее см. Ben Gribaudo. Язык М Power Query. Структура управления).

В нотации языка M Power Query два знака вопроса (??) обозначают оператор "опционального доступа" (optional access). Оператор "опционального доступа" позволяет обратиться к свойству или элементу структуры данных только в том случае, если оно существует. Если свойство или элемент отсутствует, оператор "опционального доступа" вернет значение по умолчанию или null, вместо генерации ошибки.

Двойные знаки вопроса применяются в следующем синтаксисе:

optionalValue??defaultValue

где optionalValue – значение, к которому вы хотите обратиться опционально, defaultValue – значение, которое будет возвращено, если optionalValue отсутствует или равно null.

Пример использования оператора "опционального доступа":

```
let
  data = [Name = "John", Age = 25], name = data[Name]?? "Unknown",
   address = data[Address]?? "Not specified"
in
```
[Name = name, Address = address]

В этом примере, data – это структура данных с полями Name и Age, но без поля Address. Операторы ?? используются для обращения к Name и Address. Поскольку Name существует, переменная name будет содержать значение "John". Однако, поскольку Address отсутствует, переменная address будет содержать значение "Not specified".

Таким образом, использование двойных знаков вопроса позволяет безопасно обращаться к свойствам или элементам данных, учитывая возможное отсутствие или null-значение, и задавать значения по умолчанию в таких случаях.

*Примечание.* Если вам нужно увидеть вызовы веб-служб, созданные Web.Contents, при тестировании в редакторе Power Query, вы можете использовать функцию диагностики запросов, как я показываю [здесь](https://blog.crossjoin.co.uk/2019/11/17/troubleshooting-web-service-refresh-problems-in-power-bi-with-the-power-query-diagnostics-feature/).